# Information System Design Based On Enterprise Resource Planning Using Account Payable Module Sap With ASAP Method In PT. Len Industri (Persero)

Debby Cintia Ganesha Putri<sup>1</sup>, R. Wahjoe Witjaksono<sup>2</sup>, and Maria Dellarosawati Idawicaksakti<sup>3</sup>

1,2,3 Industrial Engineering Faculty, Telkom University, Bandung 40257, Indonesia
1debbycintiaganeshaputri@gmail.com, <sup>2</sup>witjaksonowahjoe@gmail.com, <sup>3</sup>dellarosawati@gmail.com

Corresponding author: dellarosawati@gmail.com

Received: 11 October 2017, Revised: 18 December 2017, Accepted: 19 December 2017, Published: 17 January 2018

Abstract— PT. Len Industries (Persero) experienced problems related to Accounts Payable in the accounting department as incompatibility and delays in the processing of data and information that flows every day from other parts related to Accounts Payable section and otherwise. This is caused by the information system on PT. Len Industries (Persero) has not integrated with one to another and still done with simple technology and recording manually. Therefore, has been designed of an ERP information system that supports the activities of recorded Accounts Payable(AP) module at PT.Len Industries (Persero). Design of the system is used the method of ASAP (Accelarated SAP). By using this method, the authors conducted an analysis of the business processes that are running on the company and analysis of business processes in SAP ERP application. Then based on the results of the gap/fit analysis, will performed design proposal and design of business processes to SAP applications that have been compared to the needs of the company. The results from this study is an SAP Accounts Payable system that has been design and integrated with the company needs can be easier for companies to conduct cross-section of the existing Accounting.

**Keywords**— *ERP*, *Accounts Payable*, *Accounting*, *SAP*, *ASAP* 

#### I. INTRODUCTION

PT. Len Industri (Persero) is a State-Owned Enterprises (SOEs) which will be used as research objects. PT. Len Industri (Persero) established by the Indonesian Government Regulation Number 16 Year of 1991. The company is engaged in consumer electronics to industrial and infrastructure which has six business lines, namely Renewable Energy, Railway Transport, Information Communication Technology, Navigation System, and Defense Electronics and Other (Oil & Gas). PT. Len Industries (Persero) produce many kinds of products with a project value reached Rp. 1,921,476,970,000[1]. To realize the value of projects that have been obtained, PT. Len Industri investing loan debt with the partners Rp. 1149311752 in 2014[1]. With the amount of investment that has been issued, this activity requires a debt recording of expenditures in order to create the

fluency to part of financial and production processes in each line of business PT. Len Industri (Persero).

Production activity in the PT. Len Industri (Persero) requires ordering items to vendors for the procurement of produce item by purchase order(PO) process, upon receipt the items, to realize the production process is well ordered, then there is an official report of receipt the items, then there invoices or receipts record to do debt journal entries record as the record of Accounts Payable in financial report.

This process involves the logistics department where the items will be accepted but still not been paid in full. Accounts Payable used to minimize the thing concerning financial reporting data. Judging from the conditions that exist on the PT. Len Industri (Persero), the management of existing information systems at PT. Len Industri (Persero) has not used a good tool for recording Accounts Payable that can show effective and efficient process and PT. Len Industri (Persero) has not integrated system between the accounting on financial statements such as, Fix Assets, Accounts Receivable, and General Ledger. Problems often occur in the financial part, especially on the financial reporting of Accounts Payable is still an error in inputting financial data and the problems when the system is not integrated with updating financial data that not real time, so that can disturb the performance from the accounting and finance division. It would have a bad effect on a company that is decreasing profitability.

ERP (Enterprise Resource Planning) is the software used by the company to integrate and coordinate information in every area of the company's business. ERP systems use a common database that can be accessed by each business area [2]. The flow of operational information from a company can be monitored properly and there is no duplication of information with the use of ERP systems. Data integration that result with the ERP system implementation can accelerate the process of good work in one department or across departments in a company. There any ERP system providers, one of

that is SAP (Systems, Applications, Production in Data Processing). SAP ERP provides several modules that can be used by the company in accordance with company requirement, one of that module is Accounts Payable. Therefore, ERP systems were selected in this research is SAP, because Accounts Payable module is provided relevant to the problems of PT. Len Industries (Persero). With the use of ERP, the company can do the planning for the better enterprise, recording of reporting in Accounts Payable more easily and in real time.

The method used at the time of implementation in SAP have the significant influence to success on implementation. ASAP (Accelerated SAP) is method of SAP implementation that defined by SAP to maximize time and human resources are used so that the implementation can be run either in accordance with the plan. ASAP methodology or also known as ASAP roadmap consists of five stages: Project Preparation, Business Blueprint, Realization, Final Preparation, and Go-Live [3]. Therefore, the SAP implementation method thet chosen in this reseach is ASAP.

By looking at the background of which has been described previously, the problem can be formulated is how to design of SAP software at Accounts Payable module in the Financial Accounting according to company requirement for make Accounts Payable module can be integrated with any accounting unit in the finance department at PT. Len Industries (Persero).

After formulating the problem, then the purpose of this research is to design of SAP software at Accounts Payable module in the Financial Accounting to support the requirement of company, so that the recording process can be carried out in real time in process monitoring and can be integrated with each unit of accounting in finance department at PT. Len Industries (Persero).

The benefits derived from this research for the PT. Len Industries (Persero) is as follows with the application modules on the Accounts Payable Accounting PT. Len Industries (Persero) in accordance with the ERP system will get good contribute to support the business processes, The creation of data integration between Accounting section, especially in the process of Accounts Payable module with modules of Accounts Receivable, and General Ledger Asset Fix, Problems of financial reporting in the Accounts Payable can be resolved properly so no more problems in the recording process, and data contained in the Accounts Payable module already integrated so that easy to facilitate the monitoring of debt.

#### II. LITERATURE REVIEW

#### 2.1. Accounting Information Systems

Accounting information system is an information system that collects data belonging to the financial and corporate entities associated with the transaction of business in the fund and debt, the source of this entity turned into information such as data processing and reporting information [4]. In the enterprise business, good management is based on information that is correct and timely. Timely, meaningful, and the information actually doing a very important mission in monitoring the company's business activities, carry out functions such as planning, organizing, and controlling by management. The accounting information system is also an information presentation system that is correct and timely in decision-making of the management in business enterprise.

#### 2.2 Enterprise Resource Planning (ERP)

Enterprise Resource Planning (ERP) is the development of technologies that allow people to work faster by managing time as technology solutions that help enterprise resource planning, as well as customize the service to make a profit [5]. The implementation of ERP in the company must be supported with top management that have business plan and project management to reduce the risk of failure of complex systems [6]. Support in the management of the company very influence the implementation of ERP as the part in charge of harmonizing the system goes according to the company's goals. User involvement and training of employees in the organization is one of the important roles by company management to enable the accuracy in use of ERP systems.

#### 2.3 Account Payable

Accounts Payable is obliged to account debts to creditors made on open account, usually for the purchase of items or services. When the order firm and receiving the items (or services) from payer can be said that the company is purchasing items on credit. Supplier (or vendor) items on credit also referred as creditors. If the company receives the items did not sign a letter of agreement, vendor bills or invoices will be retained by the company in Accounts Payable liabilities. Accounts Payable (A / P) record all business transactions that have to do with relationships to suppliers [7].

2.4 SAP (Systems, Applications, and Products in Data Processing)

SAP (Systems, Applications, and Products in Data Processing) is the ERP system product issued by a German company by the same name of company with a product that is SAP. SAP was founded by five

former employees of IBM (International Business Machines), they are Dietmar Hopp, Klaus Tsehira, Claus Wellenreuther, Hasso Plattner, and Hans-Werner Hector in 1972 at Germany. SAP purpose to develop a standard of software product that can be configured to meet the needs of each enterprise [2].

#### 2.5 ASAP Method (Accelerated SAP)

Asap is one of the methods of ERP implementation is handled by the research community. Implementation by this methodology can provide the implementation of the functional operations in company, and can produce with faster results, obtain information directly into the value, increase flexibility and improve the monitoring of the progress in implementation [8].

| Research               | Information                                                                                                    |
|------------------------|----------------------------------------------------------------------------------------------------|
| Title Research         | Development of Information Systems Based on<br>Enterprise Resource Planning Using Plant<br>Maintenance Module SAP with SAP Accelerated<br>Method In PT. Len Industri (Persero)                                                                                                    |
| Author                 | Dwi Pratama                                                                                                    |
| Methodology            | Accelerated SAP (ASAP)                                                                                                    |
| Year                   | 2016                                                                                                    |
| The Scope of           | Part of the System Maintenance                                                                                                    |
| Research               | Activities Production Machines at PT. Len Industri (Persero)                                                                                                    |
| Conclusion<br>Research | At the end of the research, problem on PT. Len Industri (Persero) solved by implementation the Plant Maintenance module. Plant Maintenance module serves to regulate the use of ERP applications that implement a centralized database and integrated system, so that data is stored properly and process maintenance activities can be integrated with the relevant sections. One of ERP vendor that provides about solutions for the maintenance of machinery and equipment production is SAP Plant Maintenance module. |

#### 2.6 Previous Research

TABLE 1 INFORMATION ABOUT PREVIOUS RESEARCH [9]

#### III. METHODOLOGY

#### 3.1 Conceptual Model

The concept and the conceptual framework on a conceptual level purpose to identify the essence of the research purujxccc uj m ufofiikpose and connectedness [10]. The conceptual model is the pefective concept of formulating problem solving and helping to find solutions from existing problems. Here is a conceptual model for ERP SAP development at Accounts Payable module, and integrated the ERP system of SAP Accounting

at PT. Len Industri (Persero). Conceptual model of this research can be observed in the figure 1. as follows,

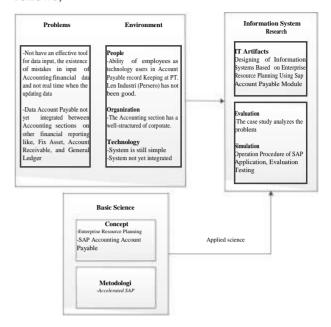

Fig. 1 Conceptual Model

In the Information System Design with Enterprise Resource Planning using SAP in Accounts Payable module based on problem in scope of environmental finance and accounting division at PT. Len Industri (Persero), where there are problems such as not yet have an effective tool for inputting the data, an error inputting of financial data about Accounts Payable and not real time as data updates, as well as data Accounts payable that are not integrated between the other accounting financial reporting include Account Receivable, Fix Asset, and General Ledger. Actors involved in the environment is part of Accounting employees, the ability of employees as users of technology in the recording of Accounts Payable at PT. Len Industries (Persero) has not been good. Organizations that exist in the Accounting have wellorganized corporate structure. The technology used is simple in the existing system and the system has not been integrated. In do this research uses the concept of Enterprise Resource Planning and SAP in Accounting Accounts Payable. To strengthens the concept, then use the Accelerated SAP methodology to identify and solve the existing problems.

#### 3.2 Systematics Research

Systematic research is a description in detail on the steps undertaken for this research. ASAP method used for the process of implementing SAP ERP with two stages of project preparation and blueprint as study design. These stages are accompanied by systematic research to meet the needs of research, such as the existence of literature on the stage and field studies related to the collection of necessary data.

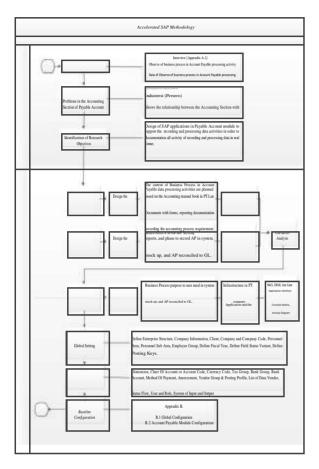

Fig. 2 Systematic Troubleshooting

#### 3.2.1 Project Preparation

At this stage will do the planning of research, which conducted a field study through interviews and direct observation of activities related to Accounts Payable Accounting module. After that, will do the defining the scope of the problem based on field studies that have been conducted so as to determine the purpose of the research as a solution to the problems in the activity of recording and data processing Accounts Payable module in PT. Len Industri (Persero).

#### 3.2.2 Blueprint

At this stage of the Blueprint will be performed As is analyzes or the condition of the current company and make the documentation with flowchart of the business process requirement in company based on result of interviews and observations. After understanding the business processes needed by the company, it will be done analysis of business processes with SAP tools to make adjustments to the company condition. The results of the As Is analysis

in PT. Len Industries and SAP are used to create gap/fit, after that will desire To be documentation that will be made for the implementation according to user needs. Is As in PT. Len Industries, SAP As Is and To Be also contained in the application infrastructure as a facility operation procedures. Then make RACI, CRUD, Use Case in To Be Documentation.

At this stage will also be conducted by the Global settings to Define Enterprise Structure, Company Information, Client, Company and Company Code, Personnel area, Personnel Sub Area, Employee Group, Fiscal Year Define, Define Field Status Variant, Define Posting Keys. Furthermore, in setup and master data will describe the Dimension, Chart Of Accounts or Account Code, Currency Code, Tax Group, the Bank Group, Bank Account, Method Of Payment, Amercement, Vendor Group and Post Profile, List of Data Vendors, Journal Name, Number Sequence, Form & Report Company, Person, Integration Between Modules, Flow Status, User and Role, System of input and Output. Next, make Baseline configuration on the SAP ERP application Accounts Payable module based on business processes for recording and data processing activities.

Interviews was conducted in order to find out the problems that occur in the Accounts Payable Module Accounting at PT. Len Industri (Persero). The resource persons in this research is Mr. Bowo as the Coordinator of Accounting and Finance at PT. Len Industri (Persero) in the year 2016. The speakers chosen is Coordinator of Accounting for Accounts Payable module Accounting activities in companies under the responsibility of the Coordinator of Accounting and Finance, so that Mr. Bowo know every process running at the moment.

#### IV. SYSTEM DESIGN

Through conducting an analysis of SAP business processes to make adjustment to the company and SAP Application, next will be conducted gap and fit analyzes. Gap analysis and the fit was used as a comparison between business processes As Is (current and needs to PT. Len Industries and Applications ERP). The results of gap and fit analysis will used as basic in make the proposed business processes, To Be business processes (mapping the business process analysis at PT. Len Industries against the application of SAP-ERP as needed User). In this research, gap and fit analysis doing on gap and fit in the process, forms and reports with data.

4.1 GAP and FIT Business Process Analysis

At this stage will be identified the conditions of business processes As Is (between of enterprise and SAP-ERP) for decisions and solutions in addressing the gap that appears. Table 2. the result of GAP and FIT Business Process Analysis.

TABLE 2
GAP AND FIT BUSINESS PROCESS ANALYSIS

| No | As Is (Enterprise Conditions)                                                                                                    | As Is (SAP-ERP Conditions)                                                                                                    | Decision                                                                                                    | Solutions       |
|----|----------------------------------------------------------------------------------------------------|----------------------------------------------------------------------------------------------------|----------------------------------------------------------------------------------------------------|-----------------|
| 1  | Making the Vendor Master Record for a Vendor Master Data in Accounts Payable recording is still done with the use of simple technology (Microsoft Excel) and manually using paper.                                                                                                    | Making the Vendor Master<br>Record for a Vendor Master<br>Data in Accounts Payable<br>recording can be done using<br>SAP-ERP application so that<br>more real-time and accurate.                                                                                                    | Subdivision of Accounts Payable Accounting can make record to Vendor Master Data with SAP ERP, the module Create a vendor list with a t-code S_ALR_87012086, Create a vendor master records with a t-code FK01, Maintain the vendor master records with a t-code FK02.                                                                                                    | Standardization |
| 2  | Recording the invoice process or payment with daily Accounting Transactions in Vendors to Accounting Transactions Within a Period in Accounts Payable should be done by using a system that can more easily in the renewal process of recording because before recording just using paper and manual with use simple technology (Microsoft Excel).   | Recording the invoice process or payment with daily Accounting Transactions in Vendors to Accounting Transactions Within a Period in Accounts Payable preferably through SAP-ERP application that can automatically look at renewal required data and storage of data on payments in the process recording. | Subdivision Accounts Payable can create invoices recording or daily of Accounting Transactions in Vendors for Accounting Transactions Within a Period in Accounts Payable using SAP-ERP, Post a vendor invoice and check the post module with a t-code FB60, created recurring entries module with t-code FBD1, Post a manual outgoing payment with check printing modules with a t-code FK02, Create an automatic payment modules with t-code F110, the display due date analysis of the report module by the t-code S_ALR_87012078. | Standardization |
| 3  | Recording of Business Process in Integration with materials Management to vendors not yet use the system and still manual in paper or simple technology (Microsoft Excel).                                                                                                    | Recording of Business Process in Integration with materials Management to vendors to be able to use the system on SAP-ERP application so that data can be stored with efficient and integrated.                                                                                                    | Registration of Business Process Integration with materials management to the vendor may use the system in SAP applications-ERP, Create a purchase order module with a t-code ME21N, Post a goods receipt modules with t-code MIGO, Carry out invoice verification module with t-code MIRO , Display the purchase order history and follow-on documents module with t-code ME23N.                                                                                                    | Standardization |
| 4  | Recording the Closing Procedures in Accounts Payable about Closing Operations in the vendor should be done through the system for handling can be faster because previously were performed manually, by direct asking about the progress between the parts of the accounting records that support with paper or simple technology (Microsoft Excel). | Recording the Closing<br>Procedures in Accounts<br>Payable about Closing<br>Operations in the vendor can<br>use the system at the SAP-<br>ERP application so that it can<br>be monitored in realtime.                                                                                                    | Recording the Closing Procedures in Accounts Payable about Closing Operations in the vendor can use the system at the SAP-ERP application, Print balance confirmations module with t-code F.18, Revalue foreign currency module with t-code FB60, regroup accounts payable module (optional) with t-code FB60.                                                                                                    | Standardization |

#### 4.1.1 GAP and FIT Data Analysis on Business Process of Accounts Payable Recording

In this section, will be doing fit and gap analysis against the data on the business process in PT. Len Industries (Persero) with the data required for business processes in SAP applications based on the identification data on As Is. This analysis is done to make know the gap description and solutions regarding the distance in difference or gaps appear. Here is a table 3. regarding fit and gap analysis of the data:

#### 4.2 Proposed Business Process Analysis in Accounts Payable Module at PT. Len Industries (Persero) (To Be)

After analyzing and defining business process requirements (As Is) Accounts Payable recording in company, and conduct business process analysis in Accounts Payable recording using SAP-ERP application. Then, can defining business process requirements (To Be) to determine the business process flow mapping results between PT. Len Industries (Persero) and SAP ERP adapted to user

needs and result from gap/fit analysis. Phase business processes analysis of SAP in Accounts Payable module is divided into several sections, including the analysis of the recording the Financial Accounting in Accounts Payable module, form analysis and reports associated with the process.

TABLE 3
GAP AND FIT ANALYSIS IN ACCOUNT PAYABLE BUSINESS
PROCESS

| No.         | 1.                    | 2.                       |
|-------------|-----------------------|--------------------------|
| Business    | Chart of Accounts     | Document Verification    |
| Process     | for recording using   |                          |
|             | SAP-ERP system        |                          |
| Gap / Fit   | Use of Chart Of       | Document Verification in |
| Description | Accounts between      | the SAP ERP system       |
|             | companies with the    | automatically by the     |
|             | SAP ERP application   | user, is required to     |
|             | is different. PT. Len | Automatic archive in     |
|             | Industries uses five  | system.                  |
|             | digit numeric of      |                          |
|             | account code while    |                          |
|             | the SAP ERP           |                          |
|             | application using 4-  |                          |
|             | digit numeric         |                          |
|             | account code.         |                          |
| Solution    | Standard              | Customized /Abab Script  |
| Туре        |                       |                          |
| Solution    | Using the template    | Their features check     |
|             | adapted to the        | verification menu with   |
|             | features in the COA   | document data that       |
|             | inputting at SAP ERP  | have been manually       |
|             | application           | from PT. Len Industri to |
|             |                       | all process about form   |
|             |                       | and report document for  |
|             |                       | requiring automatic      |
|             |                       | checked archive.         |

In the SAP-ERP application contained Accounts Payable module. On the Accounts Payable module, there are several process flow corresponds to the business process needs of enterprises.

#### 4..2.1 Proposed Business Process Analysis on Accounts Payable Module Recording at PT. Len Industries (Persero) (To Be)

To Be is a mapping Business Process Analysis in Accounts Payable Module Recording at PT. Len Industries (Persero) to the SAP-ERP and result of gap/fit. Business process flow mapping results between PT. Len Industries (Persero) and SAP ERP adapted to the needs of users for payment procedures to Accounting partner, receipt inventory and PO data. In this business process on Accounts Payable have the function in the running process of recording transactions. Such processes include accounting partner payment procedures, PO, receipt inventory in Account Payable. In Figure 3. Are Accounts Payable business processes on To Be.

Based on Figure 3. business process flow SAP ERP for accounting partner payment procedures, receipt inventory and PO data. The process starts on the the logistics department to submit invoice documents for the next invoice submitted to the Accounting Section.

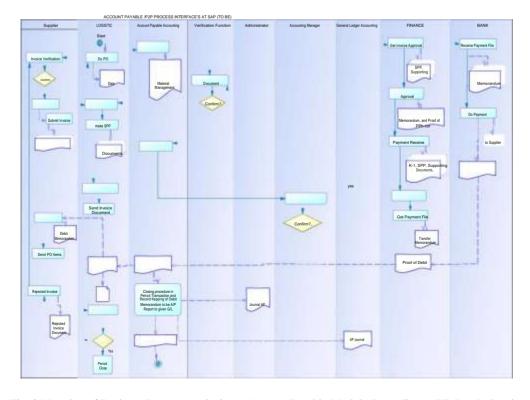

Fig. 3 Mapping of Business Process Analysis on Account Payable Module Recording at PT. Len Industries (Persero) to the SAP-ERP (To Be)

Accounting section further carry out the process of receiving, scanning, and sending the invoice, then input invoice to verification menu with verification function part and sent to approval, after the document declared approval from manager accounting then Accounting Section sending invoice documents in system with create vendor master data and material management. Then submitted bv Accounting section to the Finance Department to doing the payment process. Finance Section will prepare a Memorandum of Transfer, then Transfer

Memorandum will submitted to the Bank to carry out the payment process. After the payment process implemented, the Bank will deliver a Debit Memorandum as evidence that the payments that have been implemented to the accounting section as copy and Finance department too. Finance Division will deliver to logistic parts for the archive with administrator and logistics give the payment

confirmation to the supplier for the delivery of items as a result of ordering so if the items from the supplier has been accepted by the logistics, then the transaction at the time expires. Finance Division will send proof of debit memorandum to the accounting department to do the recording and the archive as a report. Acceptance of spending money document through a bank account from Financial Section given to the Accounting Department to closing procedure of transaction period and keep records for produce reports. The report will be given to g / l as the closing book. After that the business process will end.

#### 4.3 Proposed Business Process Analysis of Data on Accounts Payable Module Recording at PT. Len Industri (Persero) (To Be)

Data on PT. Len Industri (Persero) not have a standard for SAP-ERP application system, and will follow the procedures for recording data in the SAP ERP Accounts Payable with adapted to corporate data.

TABLE 4
MAPPING OF DATA IN BUSINESS PROCESS ANALYSIS ON ACCOUNTS PAYABLE MODULE RECORDING AT PT.LEN INDUSTRI (PERSERO) TO THE SAP-ERP (TO BE)

| No | Data On<br>PT. Len Industri (Persero) (As Is)   | Data in SAP ERP<br>Application                                 | Decision of the mapping (To Be)                                      | Status                                                               |
|----|-------------------------------------------------|----------------------------------------------------------------|----------------------------------------------------------------------|----------------------------------------------------------------------|
| 1. | Vendor Data Recording (Manual)                  | Create Vendor Master<br>Data                                   | Create Vendor Master Data                                            | Standarization,<br>Configuration                                     |
|    | Vendor List in PT. Len Industri                 | Vendor list                                                    | Vendor list                                                          | Standarization,<br>Configuration                                     |
|    |                                                 | Vendor Master Record                                           | Vendor Master Record                                                 | Standarization,<br>Configuration                                     |
| 2. | Transaction recording (Manual)                  | Accounting Transactions Within A Period In Accounts Payable    | Accounting Transactions Within<br>A Period In Accounts Payable       | Standarization,<br>Configuration                                     |
|    | Vendor invoice at PT. Len Industri<br>(Persero) | Vendor Invoices                                                | vendor Invoices                                                      | Standarization,<br>Configuration                                     |
|    | <u>-</u>                                        | Manual outgoing payment and print a cheque                     | Manual outgoing payment and print a cheque                           | Standarization,<br>Configuration                                     |
|    | -                                               | Recurring entry document<br>and generate recurring<br>entries  | Recurring entry document and generate recurring entries              | Standarization,<br>Configuration                                     |
|    | -                                               | Automatic payment                                              | Automatic payment                                                    | Standarization, Configuration                                        |
| 3. | Manual Note of material<br>Management           | Business Process<br>Integration With<br>Materials Management   | Business Process Integration With Materials Management               | Standarization,<br>Configuration                                     |
|    | Material Data in PT. Len Industri<br>(Persero)  | Map a purchasing process with Materials Management             | Map a purchasing process with<br>Materials Management                | Standarization,<br>Configuration                                     |
| 4. | Reports Manual in PT. Len Industri<br>(Persero) | Closing Procedures in Accounting Payable Balance confirmations | Closing Procedures in<br>Accounting Payable<br>Balance confirmations | Standarization,<br>Configuration<br>Standarization,<br>Configuration |
|    | -                                               | Valuate open items in foreign currency                         | Valuate open items in foreign currency                               | Standarization,<br>Configuration                                     |
|    | -                                               | Regroup accounts payable by remaining term                     | Regroup accounts payable by remaining term                           | Standarization,<br>Configuration                                     |

Putri\_Information System Design Based On Enterprise Resource Planning Using Account Payable Module Sap

e-ISSN: 2580-3050

#### 4.4 Application Design

#### 4.4.1 Mock Up of Proposed Form in Account Payable Transaction

The concept of digital design and digital prototyping has been further expanded to now incorporate the assembly of the product and to resolve the constraints imposed on the design by manufacturing. The integration of production engineering into product development [11].

Mockup is used to make the design as it looks real, mockup can also be used as a visual media or preview of a design concept given the visual effects so that the result is very visible or resembles a real form. In this research mock up is made to mock up proposal for form from gap / fit discussion to get user requirement from PT. Len Industries and to use in SAP ERP by Account Payable accounting user. Here is the figure of proposal form.

|             | r A              |         |             |                  |  |
|-------------|------------------|---------|-------------|------------------|--|
|             | T.E.             |         |             |                  |  |
| gal fixer 7 | 999<br>917<br>DR |         |             |                  |  |
| Penns Det   | d Dwdt           | Balance | Cum Balance | Salesiffurchoses |  |
| 200         | 10.000           | 10.000  | 700,000,000 | 100,000,00       |  |
|             | Telephone        | 9.000   | 1808000     | 30.000.00        |  |
|             | 190,000          | 10.00.0 | 180,00000   | 18000.00         |  |

Fig. 4 Proposed of Vendor Balance Displays Form Mock Up

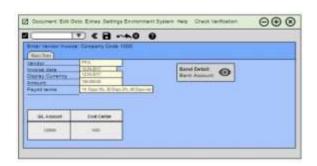

Fig 5. Proposed of Vendor Invoice: Company Code 1000 (FB60) Form Mock Up

Components in the design of the form have been in accordance with the standardization, but the addition of check verification mwnuto check the initial document manually from the transaction process that occurs, this useful as archive or checked the data if there is data error.

## 4.4.2 Mock Up of Proposed Report in Account Payable Transaction

The concept of digital design and digital prototyping has been further expanded to now

incorporate the assembly of the product and to resolve the constraints imposed on the design by manufacturing. The integration of production engineering into product development [11].

Mockup is used to make the design as it looks real, mockup can also be used as a visual media or preview of a design concept given the visual effects so that the result is very visible or resembles a real report. In this research mock up is made to mock up proposal for report from gap / fit discussion to get user requirement from PT. Len Industries and to use in SAP ERP by Account Payable accounting user. Here is the figure of proposal report,

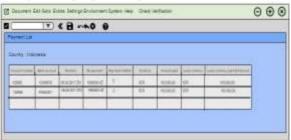

Fig. 6 Proposed of Payment List Report Mock Up

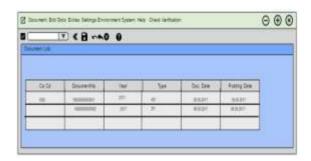

Figure 7. Proposed of Document List Report Mock Up

Components in the design of the report have been in accordance with the standardization, but the addition of check verification menu to check the initial document manually from the transaction process that occurs, this useful as archive or checked the data if there is data error.

4.5 Global Setting Configuration Account Payable

4.5.1 Account Payable Module Configuration
Account Payable Record Keeping in SAP-

# ERP. A.Vendor Master Data Task 1: Create a vendor list

1. Create a list of all vendors in company code 1000.

| Field Name   | Value |  |
|--------------|-------|--|
| Company Code | 1000  |  |

#### Task 2: Create a vendor master record

- 1. In company code 1000, create about master record of PT.A. The master record should belong toan account group 0001. IDES has created a reference account for each account group so that master data can be entered as easily and accurately as possible. The reference account for the account group at 0001.
- 2. In the address screen, enter the data.
- a) Enter the following data for the address, screen Address,

TABLE 5
CREATE A VENDOR MASTER RECORD

| CITELITE IT VEIVE O         | TO THE PER PER PER PER PER PER PER PER PER PE |
|-----------------------------|-----------------------------------------------|
| Field Name                  | Value                                         |
| Name                        | PTA Nusantara Indo                            |
| Search                      | PTA                                           |
| Other street address fields | Jalan nusantara no 1                          |
| Language                    | English                                       |

#### Task 3: Create recurring entries

In our rent scenario, the rent is IDR 1.000.000.000 per month (input tax is 0%, tax code 0I), and is due on the first of every month. The rental payments should start to the next month.

 Create a recurring entry document for the rent payable. The document should be document type KR. Enter Contract 0815 as the Reference. You have already created the vendor account PT.A.

 ${\it TABLE~6} \\ {\it CREATE~A~VENDOR~MASTER~RECORD} \\$ 

| Field               | Value      |
|---------------------|------------|
| First run on        | 12.05.2017 |
| Last run on         | 13.06.2017 |
| Interval in months  | 1          |
| Run date            | 1          |
| Document type       | KR         |
| Posting key (PstKy) | 31         |

2. To assist you with the entries in the selection screen, report variant AC010 was already created.

Use this variant and replace ## with your group number in the three indicated of fields. Enter the first of the next month as the settlement period.

**Note:** It is important that you use only the recurring entry documents for your own user, AC010-##, so each group can carry out its own recurring entries.

| Field Name        | Value                   |
|-------------------|-------------------------|
| Company code      | 1000                    |
| Settlement period | <1st of the next month> |

3. Check whether the batch of input session has generated an open item for the rent payable.

| Field Name   | Value                       |
|--------------|-----------------------------|
| Vendor       | PT.A                        |
| Company code | 1000                        |
| Fiscal year  | <current year=""></current> |

### Task 4: Post a manual outgoing payment with cheque printing

1. The real estate agency, **PT.A**, requires the money urgently, and asks the accounting department to make the payment quickly.

Change the language in the Vendor Master Record for the language of your country.

|                       | •                  |
|-----------------------|--------------------|
| Field Name            | Value              |
| Vendor                | PT.A               |
| Company code          | 1000               |
| General data: Address | select this screen |

 Post a manual outgoing payment with simultaneous cheque printing. The payment is to be made via house bank 1000. Enter the LP01 as the printer. Have the system calculate the payment amount.

TABLE 7
POST A MANUAL OUTGOING PAYMENT WITH CHEQUE
PRINTING

| TRIVIII                  | 0                    |
|--------------------------|----------------------|
| Field Name               | Value                |
| Company code             | 1000                 |
| Payment method           | C or S               |
| Field Name               | Value                |
| House bank               | 1000                 |
| Cheque lot number        | 1 (only with payment |
|                          | method C)            |
| Printer for forms        | LP01                 |
| Calculate payment amount | Select this screen   |
| Recipient s lang.        | Select this screen   |

Check whether the outgoing payment has cleared the original open item, and write down how much cash discount that was calculated and posted.

| Field Name   | Value                       |  |
|--------------|-----------------------------|--|
| Vendor       | PT.A                        |  |
| Company Code | 1000                        |  |
| Fiscal Year  | <current year=""></current> |  |
|              | •                           |  |

#### Task 5: Create an automatic payment

IDES has the A/P department to run the payment program once a week. The rent is paid with automatically by the payment program at the beginning of the next month, and together with all the other open vendor items.

1. Create your own payment run. Enter the first day of the next month as the run date, and your business area, B\*##, as the identification.

| Field Name     | Value                   |
|----------------|-------------------------|
| Run date       | <1st of the next month> |
| Identification | B*##                    |

2. Select the Parameter tab.

| Field Name           | Value                                                 |
|----------------------|-------------------------------------------------------|
| Posting date         | <1st of the next month>                               |
| Documents entered up | <1st of the next month>                               |
| to                   |                                                       |
| Company codes        | 1000                                                  |
| Payment methods      | S                                                     |
| Next posting date    | <one after="" posting<="" td="" the="" week=""></one> |
|                      | date>                                                 |
| Vendor               | PT.A                                                  |

#### 3. Select the Additional log tab.

| Field Name                | Value               |
|---------------------------|---------------------|
| Due date check            | Select (first box)  |
| Payment method            | Select (second box) |
| selection in all cases    |                     |
| Line items of the payment | Select (fourth box) |
| documents                 |                     |

#### 4.6 Setup Master Data Account Payable

#### 4.6.1 Vendor Group & Posting Profile

Grouping vendors on PT. Len Industries (Persero), among others:

TABLE 8 VENDOR GROUP

| VENDOR GROUP |                  |                      |
|--------------|------------------|----------------------|
| Vendor       | Description      | Notes                |
| Group        |                  |                      |
| TRDO         | Trade Payables - | For a purchase       |
|              | Domestic         | transaction with the |
|              |                  | vendor tradedomestic |
| TRIN         | Trade Payables - | For a purchase       |
|              | intercompany     | transaction with the |
|              |                  | vendor trade-        |
|              |                  | intercompany         |

In update profiles, parameters are grouped in together to control commitment and actual data updates in Funds Management.

TABLE 9

| POSTING PROFILE |       |                                         |
|-----------------|-------|-----------------------------------------|
| Posting profile | Group | Ledger Account                          |
| Gen             | TRDO  | TR01 Trade Payables - Domestic          |
|                 | TRIN  | TRO2 Trade Payables -                   |
|                 |       | Intercompany                            |
| PDGC            | TRDO  | TR03 Post dated checks                  |
|                 | TRIN  | TR04 Post dated checks                  |
| ADV             | TRDO  | TR05 Advance purchase - vendor domestic |
|                 | TRIN  | TR06 Advance purchase -                 |
|                 |       | intercompany                            |
|                 |       | TR07 Advance purchase - others          |

Post profile PDGC used in recording transactions through spending cash for the vendor. Posting Profile ADV used in recording of advance transactions / down payment.

#### 4.6.2 List of Data Vendor

List of Vendors that are used in recording transactions, among others:

TABLE 10

| LIST OF VENDOR |                               |
|----------------|-------------------------------|
| Supplier ID    | Description                   |
| 11000          | ABDI METAL ENGINEERING, PT.   |
| 11001          | ABISIS, PT.                   |
| 11 071         | BAJATRA, PT.                  |
| 11076          | BANDUNG CIPTAINDAH, PT.       |
| 11120          | ARIZKA LIGHT ENGINEERING, PT. |
|                |                               |

#### V. CONCLUSIONS

The conclusion of this study are as follows:

 Design of SAP ERP Applications in Accounts Payable modules can be adapted compare to the needs of PT. Len Industries (Persero) using ASAP method that enables integrated data in making improvements to the system that previously existed. The results of design in SAP ERP application at Accounts Payable module for recording the debt can be seen from all aspects as follows:

- Their proposals with designof business process design in accordance with the needs of users in the company to business processes in Accounts Payable recording.
- b. Based on the results of the fit and gap analysis of business processes on PT. Len Industries (Persero) in the recording process of Accounts Payable if want to apply the SAP application system has a gap, it is necessary to do adaptability to the SAP standard by the standardization process, configuration process and customization process to accordance process with design proposed of Account Payable process transaction.
- c. Can record all the data of Accounts Payable for all business processes using document Financial Accounting Accounts Payable as inputting data regularly and resolve errors inputting data.
- d. Can provide status notifications to Accounts Payable recording so that the recording process can be work on real time in the monitoring process.
- e. To perform customization, requiring experts in SAP programming or called as ABAPer.
- 2. SAP ERP Software of Accounts Payable module can integrate with other parts related to PT. Len Industries (Persero) throught process business until resulting the savings of time in any cross-section process. Shape of integration that occur are as follows:

Part of Accounts Payable module can be integrated with any accounting unit at the accounting department at PT. Len Industries (Persero), such as Accounts Receivable, Asset Fix, and General Ledger.

#### **REFERENCES**

- [1] PT. Len Industri (Persero). (2014). Annual Report 2014. Retrieved from www.len.co.id/len\_web/ar
- [2] Monk, E., & Wagner, B. (2013). Concepts In Enterprise Resource Planning. Boston: Course Technology.
- [3] Anderson, G., & Larocca, D. (2011). Sams Teach Yourself SAP in 24 Hours. Pearson Education, Inc.
- [4] Allahverdi, M. (2011). A General Model of Accounting Information Systems. IEEE.

- [5] Bhati, P. S. & Trivedi, M. C. (2016). Applicability and Impact of ERP: A survey. 2016 Second International Conference on Computational Intelligence & Communication Technology.
- [6] Addo-Tenkorang, R., & Helo, P. (2011). Enterprise Resource Planning (ERP): A Review Literature Report. Proceedings of the World Congress on Engineering and Computer Science 2011 Vol II.
- [7] SAP Book. (2006). SAP01 SAP Overview for Participant Handbook.
- [8] Kraljic, A. (2015). Situational Method Engineering in ERP implementation methodologies . CAiSE 2015 Doctoral Consortium.
- [9] Pratama, D. (2016). Information System Development Based on Enterprise Resource Planning Used Plant Maintenance Module SAP with Accelerated SAP Methods at PT. Len Industri (Persero).
- [10] Hevner, A. R. (2004). Design Science In Information Systems Research. Miss Quarterly.
- [11] Rooks, B. (1998). A Shorter Product Development Time With Digital Mock Up. *Emerald Insight*, Vol 70 Issue: 6.